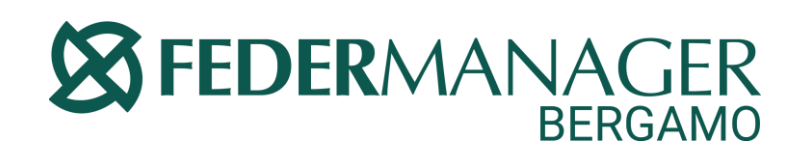

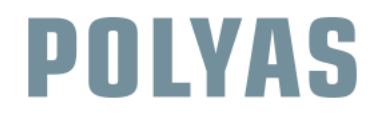

### GUIDA AL VOTO ONLINE Elezioni per il rinnovo delle cariche sociali per il triennio 2020-2023

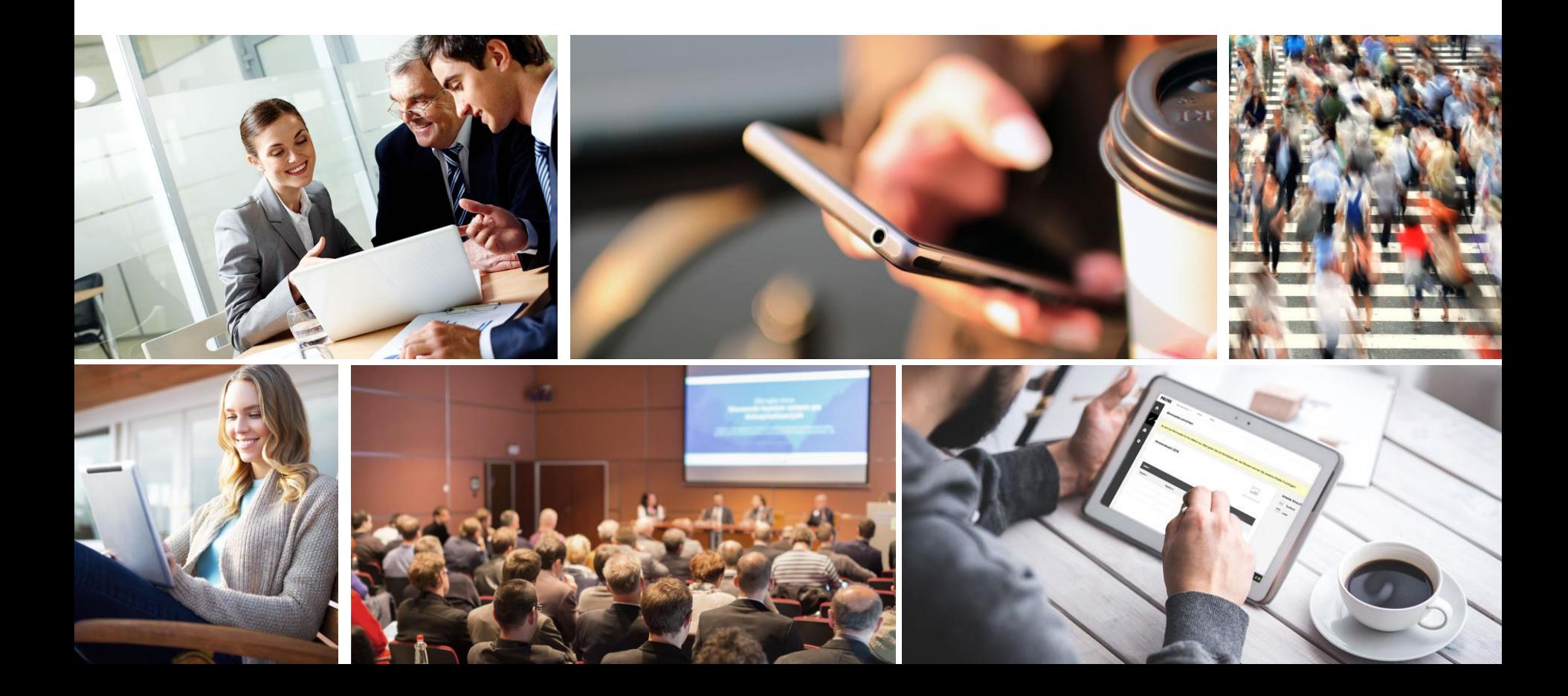

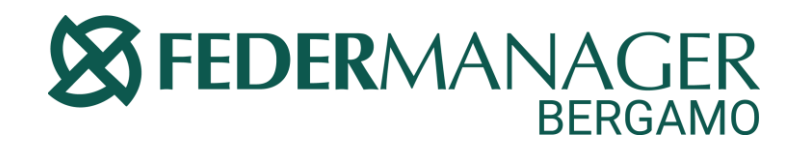

# POLYAS

### **Premessa**

Le immagini di questa guida sono presentate a puro scopo informativo. I contenuti e i nomi presentati sono degli esempi che non hanno legami con dati o persone reali.

Per votare online avrà bisogno solamente di **un ID, una Password ed un Link.** Queste credenziali Le verranno trasmesse mediante lettera o email da parte di Polyas.

### **1. Passo**

Test-ELEZIONI PER IL RINNOVO DELLE CARICHE SOCIALI 2020-2023 DI FEDERMANAGER BERGAMO

## **SFEDERMANAGER BERGAMO**

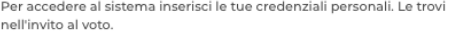

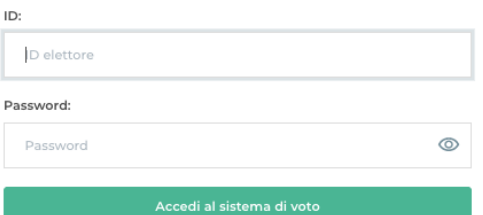

#### Un consiglio

Utilizza la versione più aggiornata del tuo browser e consenti l'utilizzo dei cookies per garantire un'ottima esperienza di voto. Qui trovi maggiori informazioni sull utilizzo dei cookies durante l'elezione online.

#### **POLYAS**

Impressum Privacy

# POLYAS

Quando accederà, tramite lo specifico link, alla piattaforma digitale dove si effettua la votazione, troverà davanti a sè questa schermata in cui inserire la Sua ID e la Sua Password presenti nella lettera/email che ha ricevuto . **Inserisca la ID e la Password negli spazi appositi prestando attenzione alla distinzione dei caratteri maiuscoli e minuscoli.**

Chi dal proprio PC intende inserire la Password con copia/incolla, faccia attenzione a copiare esclusivamente i caratteri privi dello spazio prima e/o dopo . Nel dubbio la digiti manualmente .

Una volta inseriti i dati clicchi sul tasto verde "**Accedi al sistema di voto" .**

**2. Passo** 

POLYAS

# **SS FEDERMANAGER**

Benvenuto/a nel sistema di votazione online di POLYAS!

Ora puoi esprimere il tuo voto! Una volta espresso, ti verrà chiesto di confermare la scelta.

Fino a quando non cliccherai su "Esprimi voto definitivo", potrai uscire in qualsiasi momento dal sistema. In questo caso, il voto espresso precedentemente non verrà salvato e potrai accedere nuovamente al sistema di votazione.

Una volta confermata la scelta, il tuo voto verrà salvato in modo anonimo e segreto.

Accederai ora alla cabina elettorale virtuale. Assicurati di esprimere il voto senza che nessuno ti osservi.

Interrompi la votazione

Vota ora

#### POLYAS

Impressum Privacy

Comparirà poi la seguente schermata in cui verrà confermato l'avvenuto accesso al sistema di votazione.

Clicchi sul tasto **"Vota ora".** 

#### Fase 3 di 5: votare

Ora potrà esprimere il Suo voto

Ora potrà esprimere il Suo voto cliegando sul piccolo riguadro alla sinistra dei nomi prescelti.

Non possono essere espressi più di 6 voti per l'elezione del Consiglio Direttivo; l'inosservanza di questa norma comporterà la nullità dell'espressione di voto.

Nella prima colonna S sta per dirigente in servizio e P per dirigente in pensione.

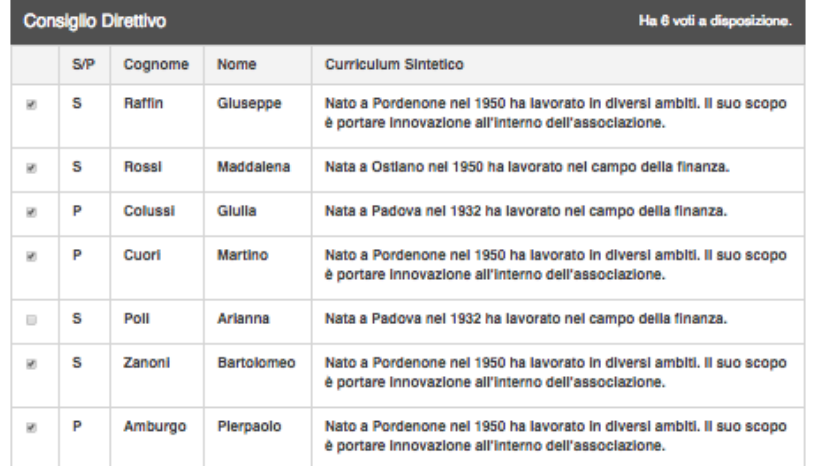

Ora potrà esprimere il Suo voto cliccando sul piccolo riquadro alla sinistra dei nomi prescelti.

Non possono essere espressi più di 2 voti per l'elezione del Collegio dei Revisori dei Conti; l'inosservanza di questa norma comporterà la nullità dell'espressione di voto.

Nella prima colonna S sta per dirigente in servizio e P per dirigente in pensione.

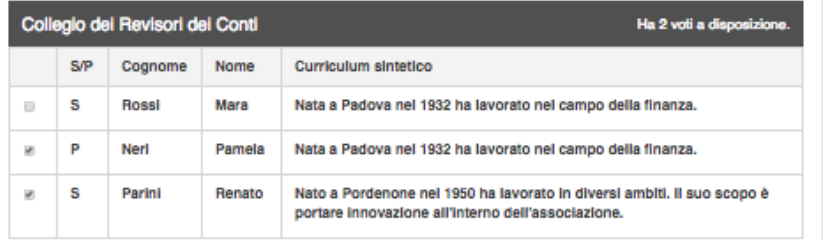

### **3. Passo**

# **POLYAS**

Qui vedrà le schede elettorali con i candidati ed i loro curricula sintetici.

Accanto ad ogni candidato sarà presente un piccolo riquadro su cui potrà cliccare. Selezioni, cliccando su questi riquadri, i candidati preferiti.

Le schede elettorali saranno due, una posta sotto l'altra.

Legga, per ogni scheda, le indicazioni riportate relative al numero massimo di voti disponibili ed assegnabili ai candidati.

Una volta cliccato sui candidati preferiti, selezioni **"Verifica il voto espresso"** per visualizzare nuovamente i candidati da Lei selezionati prima di confermare definitivamente il voto.

#### Fase 4 di 5: confermare il voto espresso

Tra pochi istanti potrà vedere il voto da Lei espresso. Potrà modificare il Suo voto oppure confermarlo:

Ora potrà esprimere il Suo voto cliccando sul piccolo riguadro alla sinistra dei nomi prescelti.

Non possono essere espressi più di 6 voti per l'elezione del Consiglio Direttivo; l'inosservanza di questa norma comporterà la nullità dell'espressione di voto.

Nella prima colonna S sta per dirigente in servizio e P per dirigente in pensione.

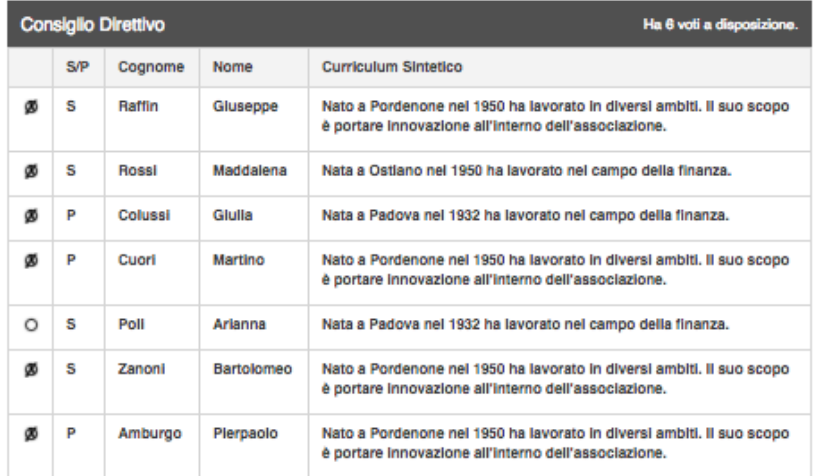

Ora potrà esprimere il Suo voto cliccando sul piccolo riguadro alla sinistra dei nomi prescelti.

Non possono essere espressi più di 2 voti per l'elezione del Collegio dei Revisori dei Conti; l'inosservanza di questa norma comporterà la nullità dell'espressione di voto.

Nella prima colonna S sta per dirigente in servizio e P per dirigente in pensione.

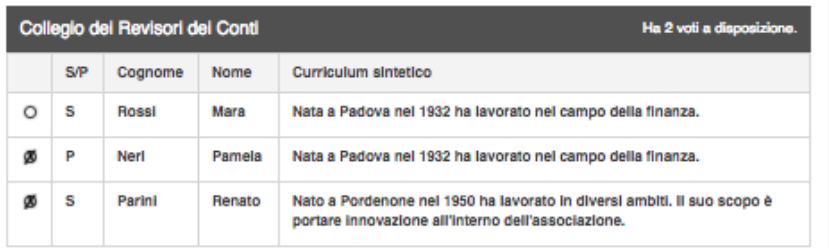

### **4. Passo**

# **POLYAS**

A questo punto, una volta verificati i voti espressi, potrà selezionare il tasto **"Esprimi Voto definitivo"** per confermare definitivamente il voto.

Se invece desidera modificare la scelta clicchi su **"Correggi scelta".** 

Potrà anche cliccare su **"Interrompi la votazione"** per lasciare il sistema ed accedervi in un momento successivo, ripartendo dalla fase iniziale, con nuovo accesso al sistema di votazione mediante ripetizione delle stesse credenziali.

Interrompere la votazione

Voto definitivo

### **5. Passo**

# POLYAS

# **SS FEDERMANAGER**

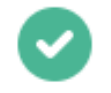

Ottimo! Il tuo voto è stato registrato in modo anonimo e segreto nell'urna digitale.

Ora puoi chiedere questa finestra.

### **POLYAS**

Impressum Privacy

Una volta votato definitivamente, comparirà la seguente schermata di conferma.

### **Il Suo voto è stato espresso correttamente ed è stato registrato in modo anonimo nell'urna digitale.**

Le credenziali utilizzate sono ora inattive e quindi non consentono più un nuovo accesso alla piattaforma della votazione.

### **Domande e risposte frequenti**

# **POLYAS**

### **Come fa Polyas ad assicurare la sicurezza e segretezza del mio voto?**

L'elettore accede al sistema attraverso la combinazione del suo nome utente (o ID-elettore) e della password. Egli può accedere più volte al sistema di votazione online attraverso la password ma può votare solamente una volta in modo definitivo. Infatti, per poter votare, deve essere generato un token. Una volta votato, il token viene cancellato per impedire una doppia votazione.

#### **Posso ricevere una nuova password?**

I dati d'accesso dell'elettore vengono generati automaticamente e in modo sicuro utilizzando diversi algoritmi di sicurezza. Per questo motivo e per ragioni di sicurezza non è possibile generarli manualmente. Perciò non è possibile generare una nuova password per l'elettore. Tuttavia se ha perso la lettera/email contenente i dati di accesso, sarà possibile richiedere all'organizzatore dell'elezione che vengano inviate una seconda volta le stesse credenziali.

### **Il sistema di votazione di Polyas è sicuro?**

Il software di votazione di Polyas è stato certificato dall'istituto tedesco per la sicurezza dei mezzi informatici BSI il quale ha testato il software per esaminare se possedesse i requisiti stabiliti dai Common Criteria europei.

I certificati sono consultabili sul sito di Federmanager Bergamo.

### **L'urna elettorale è separata dalla lista elettorale nel sistema di Polyas?**

Si. L'urna elettorale è separata dalla lista elettorale. Questo assicura che il voto rimanga assolutamente segreto e impedisce che si possa risalire dal voto all'elettore e viceversa.

### **Domande e risposte frequenti**

# **POLYAS**

**I server che ospitano i dati vengono gestiti da Polyas?** No. Polyas lavora con dei partner affidabili quali 1&1, Hetzner e myLoc. I partner sono stati scelti con molta cura.

**I dati dell'elezione vengono utilizzati da Polyas anche dopo l'elezione?** No. Tutti i dati personali vengono cancellati una volta conclusa l'elezione.

**Cosa succede se durante la votazione si spegne accidentalmente il PC oppure il browser?** Si riparte dall'inizio, come se si fosse cliccato il tasto "interrompere la votazione". Le preferenze espresse non sono state salvate.

**Cosa succede se si esprime un numero di preferenze superiore al consentito?** Il sistema avverte dell'errore e impedisce il voto definitivo. Diverso è per la scheda bianca: viene considerata bianca solo la scheda interessata dall'anomalia.

### **È previsto il time-out?**

Sì. Qualora il sistema non registri movimenti per 15 minuti, viene interrotta automaticamente la votazione, che può poi, ovviamente, ripartire dall'inizio.

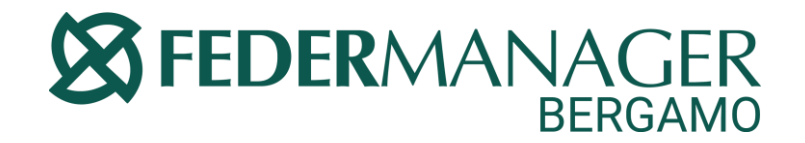

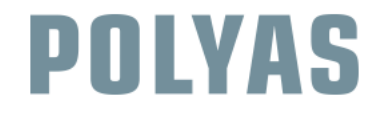

## La ringraziamo per aver partecipato alle Elezioni per il rinnovo delle cariche sociali per il triennio 2020-2023

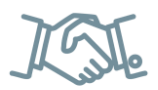